# **Crash course in C for Arduinos**

Dan Gastler 2016-03-14

### **Microcontrollers**

#### **What are microcontrollers (uCs)?**

- **Basically simple computers**
- They have a processor, memory, and input/output ports.
- They run a program designed to control systems all around you.
- Examples include phones, mp3 players, computer peripherals, kitchen appliances, remote controls, etc.

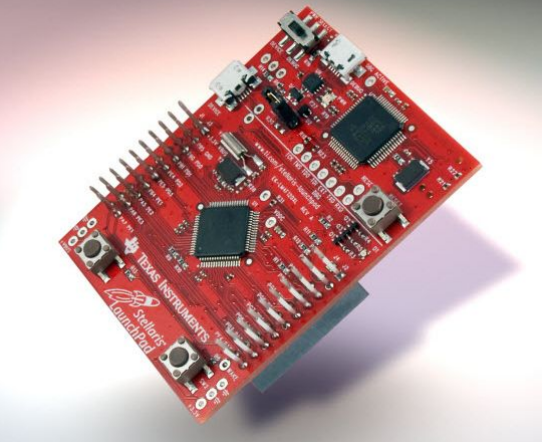

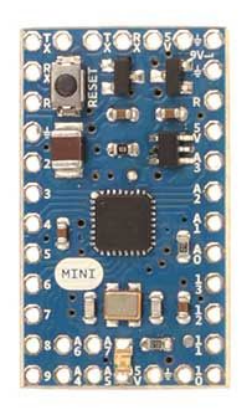

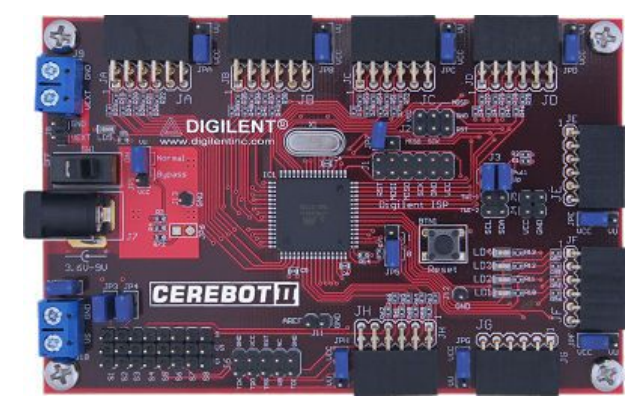

#### **Why are we learning about these?**

- Microcontrollers allow you to use the analog and digital circuits you've learned to control and monitor the real world.
- When you walk into a research lab, you will be able to take data from your equipment and send it to a computer for you to process.

### **Arduinos (hardware)**

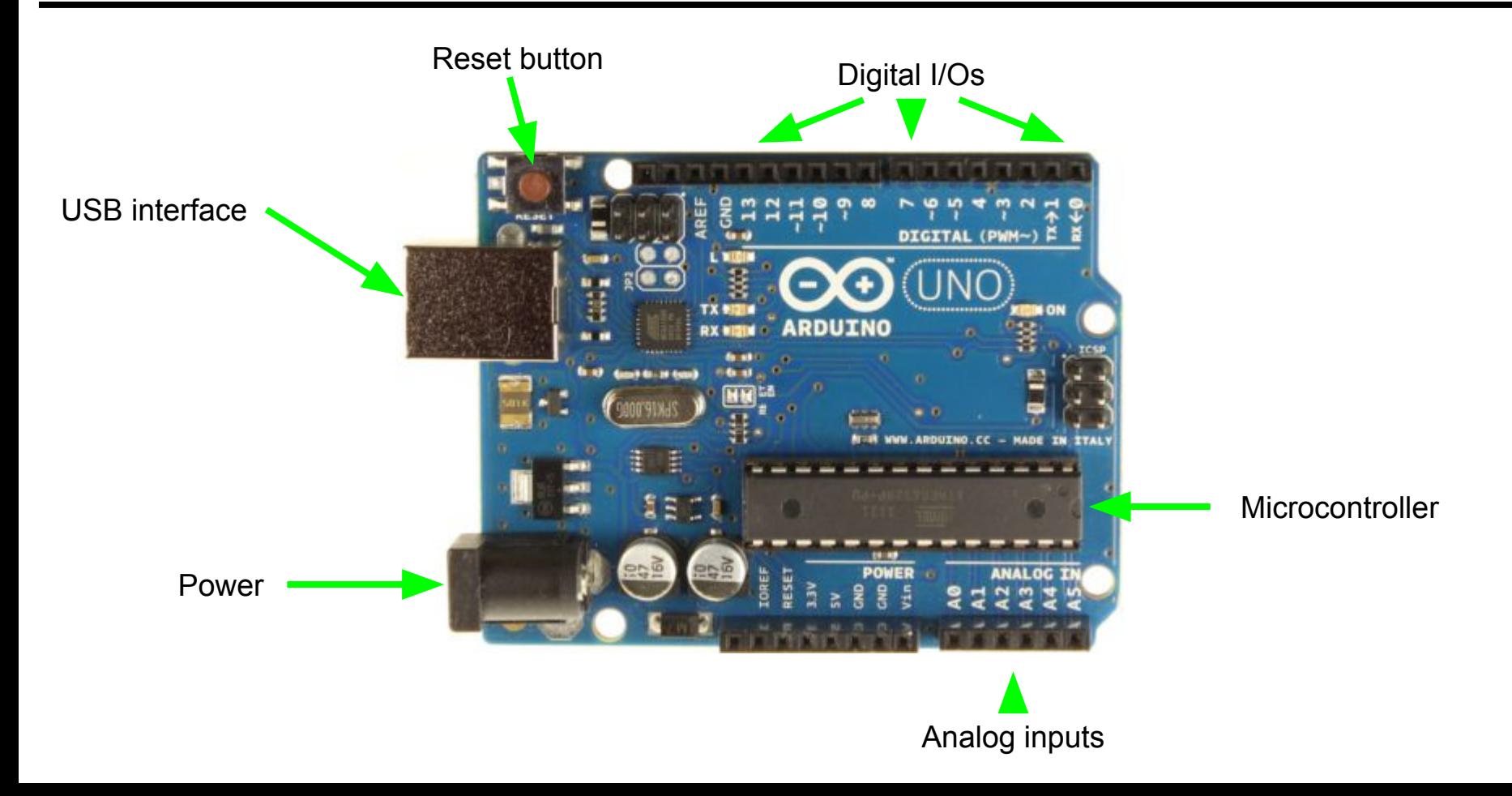

### **Arduinos (software)**

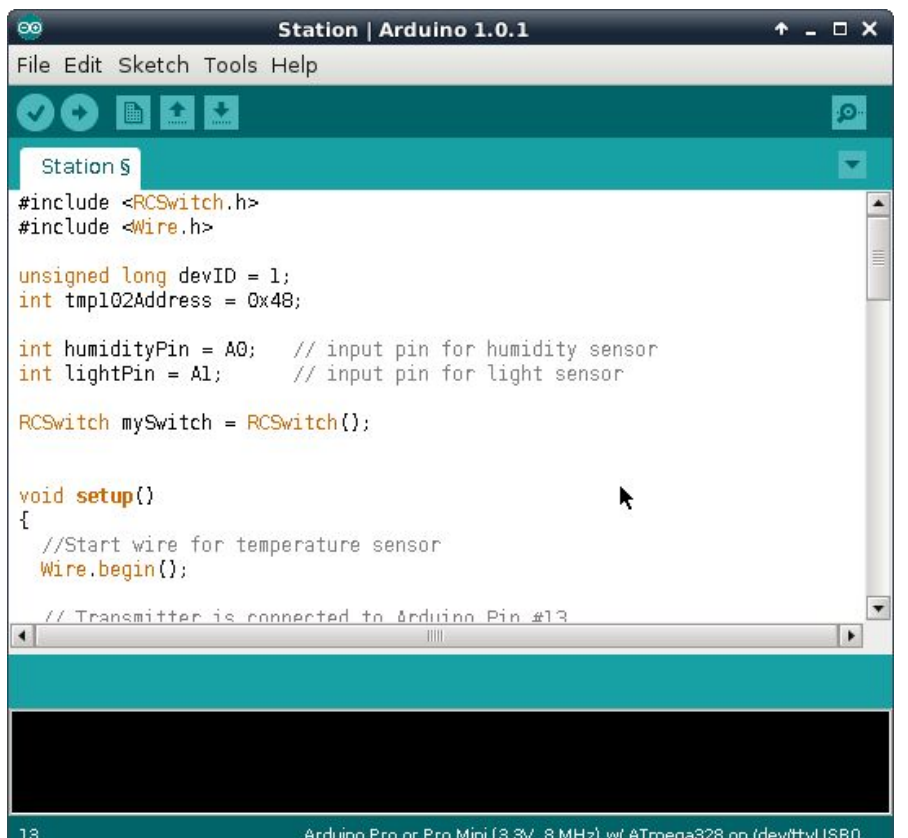

#### **How do we program our arduinos?**

- Free IDE (win/OSX/Linux): <http://arduino.cc/en/Main/Software>
- You can use this software to write your program, build it into something the arduino can use, and upload your program to the arduino.
- Programs are written in a language that is similar to C.
- The IDE also contains a serial port monitor that gives you an input/output terminal to your arduino.
- Contains many example programs showing you how to use all the features of your arduino.

**3**

### **What goes into a program?**

#### **Flow control and loops:**

- These alter what the program does based on the input given.
- Give us a structure to repeat a set of instructions.

#### **Data:**

- Data in programs is stored in variables and constants.
- These include integers, real numbers, characters and strings.

#### **Functions:**

- These are blocks of code that have well defined inputs and outputs.
- They are used to compartmentalize and organize your code, making it easier to understand.

#### **Libraries:**

- These are groups of functions and data that have been put together to accomplish a task.
- Using existing code makes life easier.

#### **Comments/Tabbing:**

- Comments tell everyone looking at your code what it does.
- Good comments and tabbing help you and others use and modify your code.
- Choose a tabbing and stick with it!

### **Data types**

Data in digital electronics:

- Data in any computer is stored as binary bits.
- The hardware groups these bits in groups of 8 bits (1 byte) and in groups of bytes (words).
- We can interpret these bits as integers, real numbers, or characters.

Integers:

- Integers are whole numbers (no decimal point) and can be signed (positive or negative) or unsigned (only positive).
- We represent integers in three ways:
	- $\circ$  decimal (count to 10):
	- $\circ$  hex (count to 16):
	- $\circ$  binary (count to 2):

Real numbers:

- Numbers like 3.4, 2.7182, and 1.602\*10^-19.
- Only an approximation!
- Real numbers need a decimal point (4.0 for 4) to tell the compiler that it is really a float.

Characters:

- An ASCII character is a code that uses a number to represent a character to print to the screen.
- The character "E" is stored as 69dec, "8" is stored as 56dec.

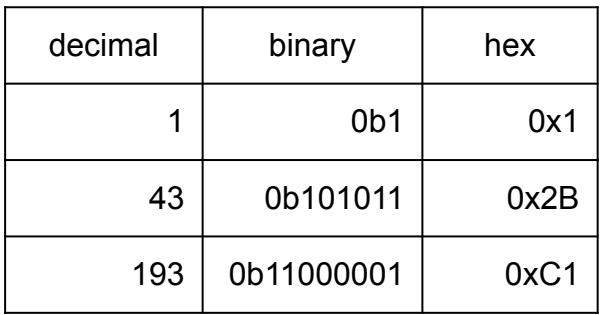

### **C/Arduino data types**

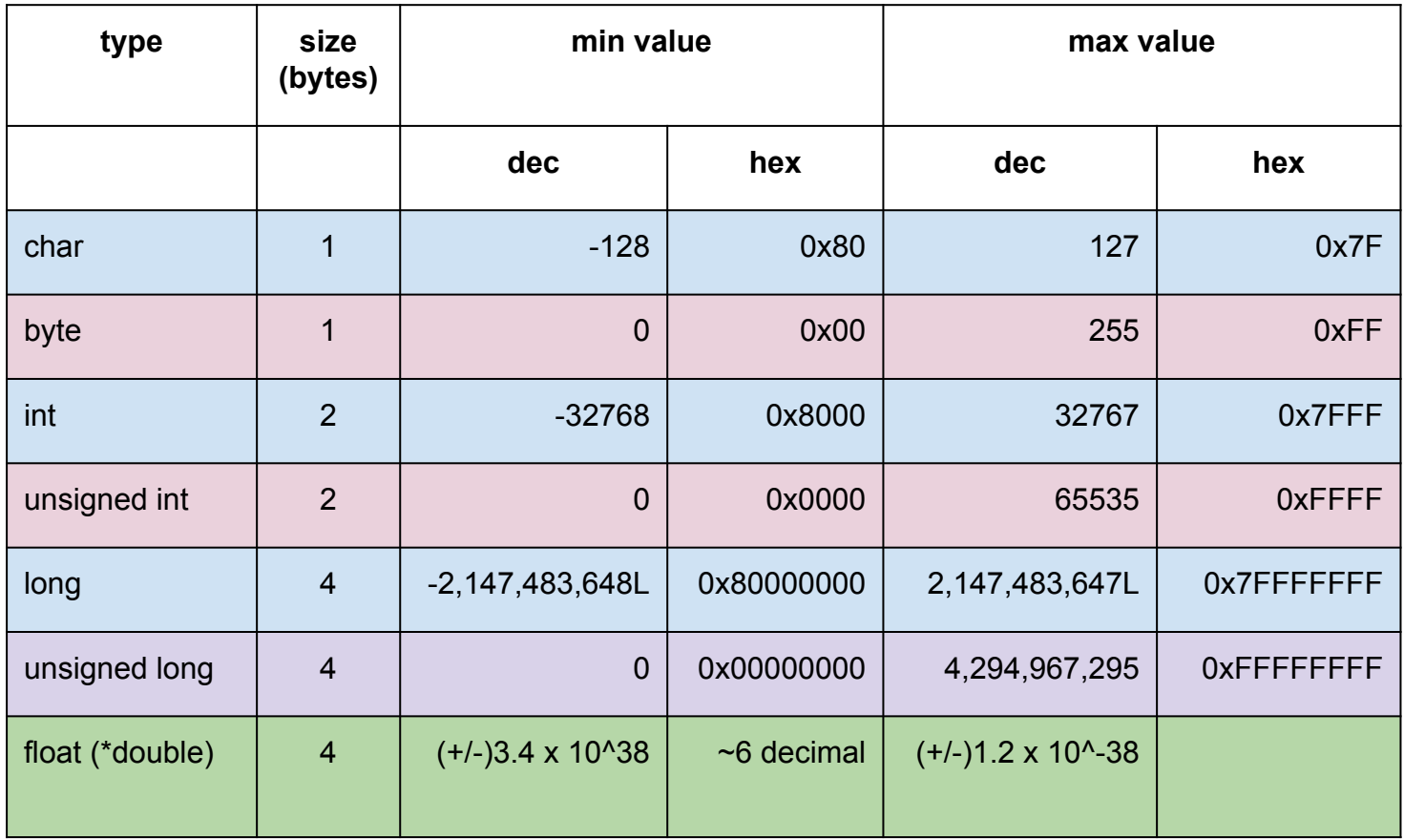

\* On most computers and some arduinos, doubles are 8

**6**

### **ASCII cheat sheet**

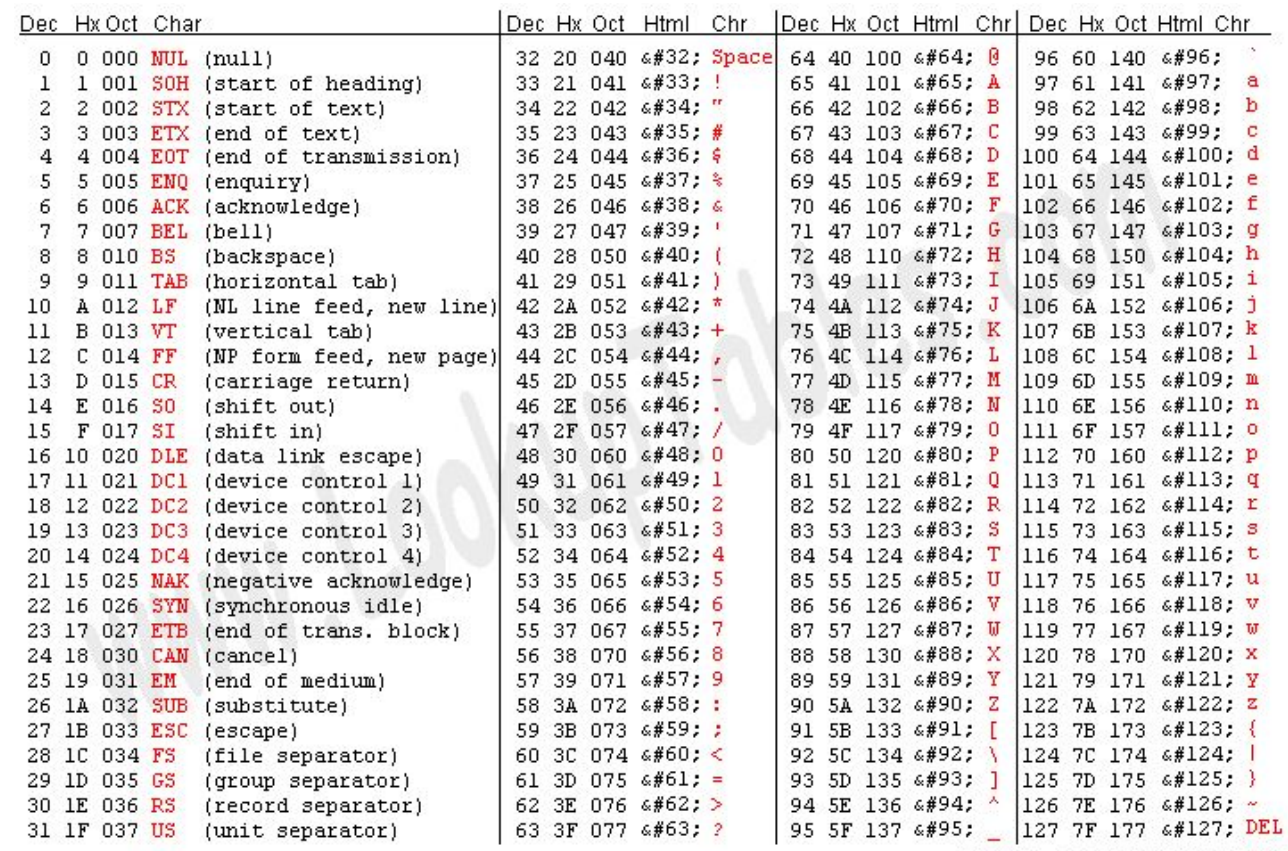

Source: www.LookupTables.com

### **Arrays**

Strings:

- Strings are collections of characters that allow you to build messages
- Strings are NULL terminated which means that the last character is '\0', the NULL character.
- A string for "Hello world!" would be,

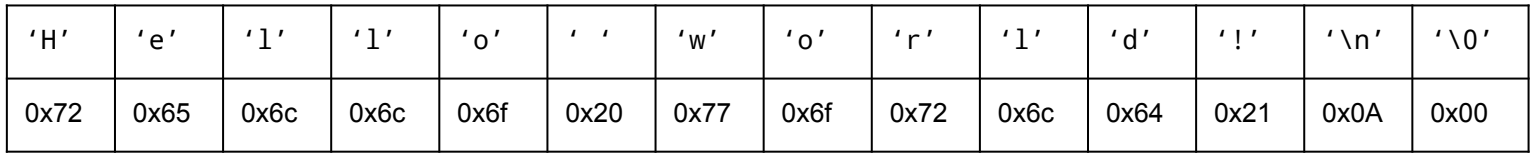

Example on the arduino

```
\infty/dev/ttyUSB0
                                                                                                                + - 0xvoid loop()
                                                                                                                     Send
 //Create an array of chars and load it with "Hello world?"
 char str[20] = "Hello world?"; // NULL character added automaticallyHello world!
 Serial println(str); // prints "Hello world?" and a line feed
                                                                                       Hello world?
                                                                                       Hello world!
 str[11] = '!'; //change the '?' to a '!'
                                                                                       Hello world?
 str[12] = \ln; //Add the '\n' char to add line feed ourselves
                                                                                       Hello world!
 //We just overwrote the \0 char, oops.
                                                                                                    JIIII
                                                                                                                       ٠
 //Add the NULL character since we just deleted it.
                                                                                        Autoscroll No line ending
                                                                                                                         96str[13] = '0';▼
 Serial.print(str); //prints "Hello world!!"
```
### **Mathematical operations**

- Assignment  $(=)$ 
	- This operation takes what is on right of it and puts it in the variable to the left of it.
	- $\circ$  d = 2 + 3: loads 5 into the variable d
- Basic math  $(+,-,*,/,\%)$ 
	- These are the add/subtract, multiply/divide and modulus operations you are use to.
- Compound operations  $(+, -, +=, +=, +=, |=)$ 
	- These combine math operations with the assignment operator as a shorthand
	- $\circ$  a++ means  $a = a + 1$
	- $\circ$  a+=b means  $a = a + b$
	- $\circ$  a/=3.0 means  $a = a / 3.0$
- Example of mixed operations

```
\n
$$
\text{float}_a, b, c;\n a = 12;\n b = 3.1;\n c = {a * b} + 4; // 40.2\n
$$
\n
```

**Gotchas on the next slide!**

Floats are truncated to integers

float  $x = 0.1$ int i =  $x$ ; // 0 int i =  $x*9$  // still 0 int i =  $x*10$  // 1

Floats are truncated to integers

float  $x = 10 * (50 / 500)$ ; // 0 float  $y = 10.0 * (50/500)$ ; // 0! float  $y = 10 * (50.0/500)$ ; // 1!

You must add ".0" to force arithmetic to be floating point.

By default, all integer arithmetic is truncated to 16 bits (-32768 to 32767) If any intermediate result will overflow this range you must force a "long" (32-bit) calculation by appending "L"

```
float x = 0.1;
int i = 500 \star 5000 / 1024; // 9??
long j = 500 * 5000 / 1024; // still 9??
int I = 500L * 5000 / 1024; // 244 - yes!
```
### **Logical operations**

Logical operations:

- We can use integers to represent boolean values with the integer **0x0** being **false** and all other integers being **true**.
- There are shorthands in the arduino C of "true" and "false" for these boolean ints.
- Examples with  $a = true$  and  $b = false$ :

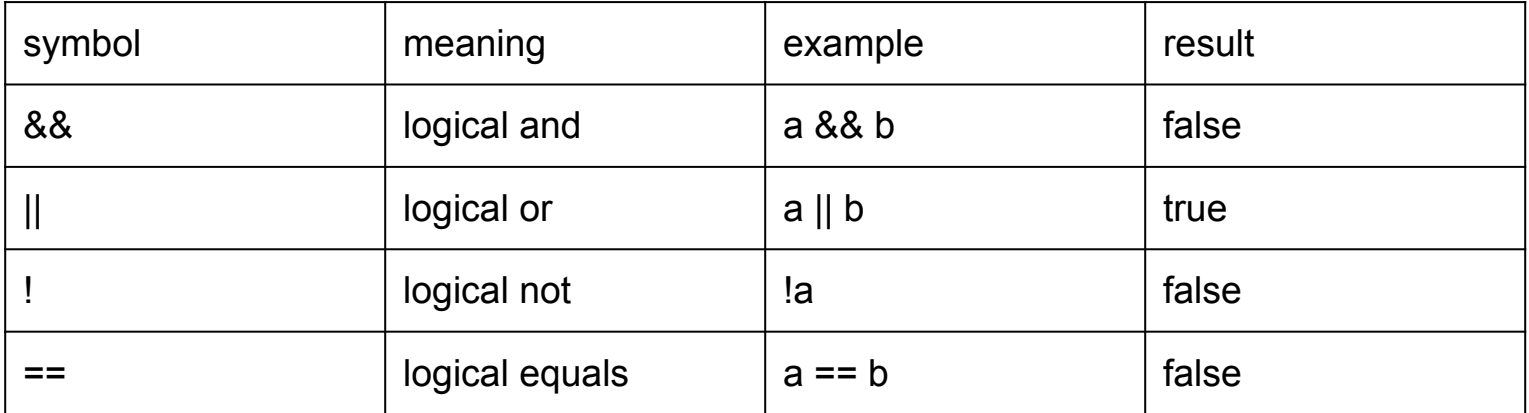

**Common mistake! ( "=" is not the same as "==" )!!!!!!!!**

b == a compares b and a **returns false**

b = a means b is assigned the value of a, which is the value true **returns true!**

### **Control Flow**

#### From **IfStatementConditional** example void loop() { // read the value of the potentiometer:  $int$  analogValue =  $analogRead(analogPin);$ // if the analog value is high enough, turn on the LED: if (analogValue > threshold) { digitalWrite(ledPin, HIGH); else f digitalWrite(ledPin,LOW); ŀ.

#### From **switchCase** example

```
// do something different depending on the
// range value:
switch (range) {
          // your hand is on the sensor
case 0:
 Serial.println("dark");
 break:
case 1:
          // your hand is close to the sensor
  Serial println("dim");
 break:
          // your hand is a few inches from the sensor
case 2:
 Serial println("medium");
 break;
          // your hand is nowhere near the sensor
case 3:
 Serial.println("bright");
 break:
```
These types of statements tell our program how to change its behavior based on data.

### **if - else if - else:**

- An **if** statement executes a block of code if a logical condition is true.
- If we want to execute another block of code if that statement isn't true, we add in an **else**.
- If we have multiple conditions, we can use the **else if** statement to organize the blocks.

#### **Switches:**

- A **switch** statement chooses a block of code to run based on the value of an integer.
- Each **case** should be followed by a **break** statement to end the block of code.
- Cases can be grouped together only one break if they share the same block of code.
- It is good practice to have a **default:** case to catch missing cases.

### **Loops**

#### From **ForLoopIteration** example

```
// loop from the lowest pin to the highest:
for (int thisPin = 2; thisPin < 8; thisPin++) {
  // turn the pin on:
  digitalWrite(thisPin, HIGH);
  delay(timer);
  // turn the pin off:
  digitalWrite(thisPin, LOW);
```
#### From **WhileStateConditional** example

```
// while the button is pressed, take calibration readings:
while (digitalRead(buttonPin) == HIGH) {
 calibrate();
```
#### **For loops:**

- Use these when you have a set number of things that need to be operated on in the same way.
	- processing arrays of data
	- processing groups of objects (left)
- Control uses 3 parts
	- initialization (how we start)
	- $\circ$  test condition (how we stop)
	- step (how we move forward)
- The code is placed between " $\mathfrak{f}$ " and " $\mathfrak{f}$ ".

#### **While and do-while loops:**

- These loops continue until a condition is met.
- The condition is checked
	- before code (while loop)
	- after code (do-while loop)

### **Functions**

```
From BarometricPressureSensor example
void writeRegister(byte thisRegister, byte thisValue) {
  // SCP1000 expects the register address in the upper 6 bits
  // of the byte. So shift the bits left by two bits:
  thisRegister = thisRegister << 2;
  // now combine the register address and the command into one byte
 byte dataToSend = thisRegister | WRITE;
  // take the chip select low to select the device:
  digitalWrite(chipSelectPin, LOW);
  SPI transfer(dataToSend); //Send register location
  SPI.transfer(thisValue); //Send value to record into register
 // take the chip select high to de-select:
  digitalWrite(chipSelectPin, HIGH);
```
#### From **Ping** example

#### long microsecondsToCentimeters(long microseconds) ſ

// The speed of sound is 340 m/s or 29 microseconds per centimeter. // The ping travels out and back, so to find the distance of the // object we take half of the distance travelled. return microseconds / 29 / 2;

Why do we use functions?

- Functions allow us to break up our code into logical chunks.
- Organizing often used code in functions saves us from copy/pasting it

Syntax:

- Functions have:
	- A name
	- A list of values they expect
	- Code that manipulates those values
	- $\circ$  A value returned to the caller
- The code in the function is put between the "{" and "}" characters.
- The function ends with a return statement or when it gets to the end of the code.
- This code has access to global variables and variables created inside the function.

## **A basic program for the Arduino**

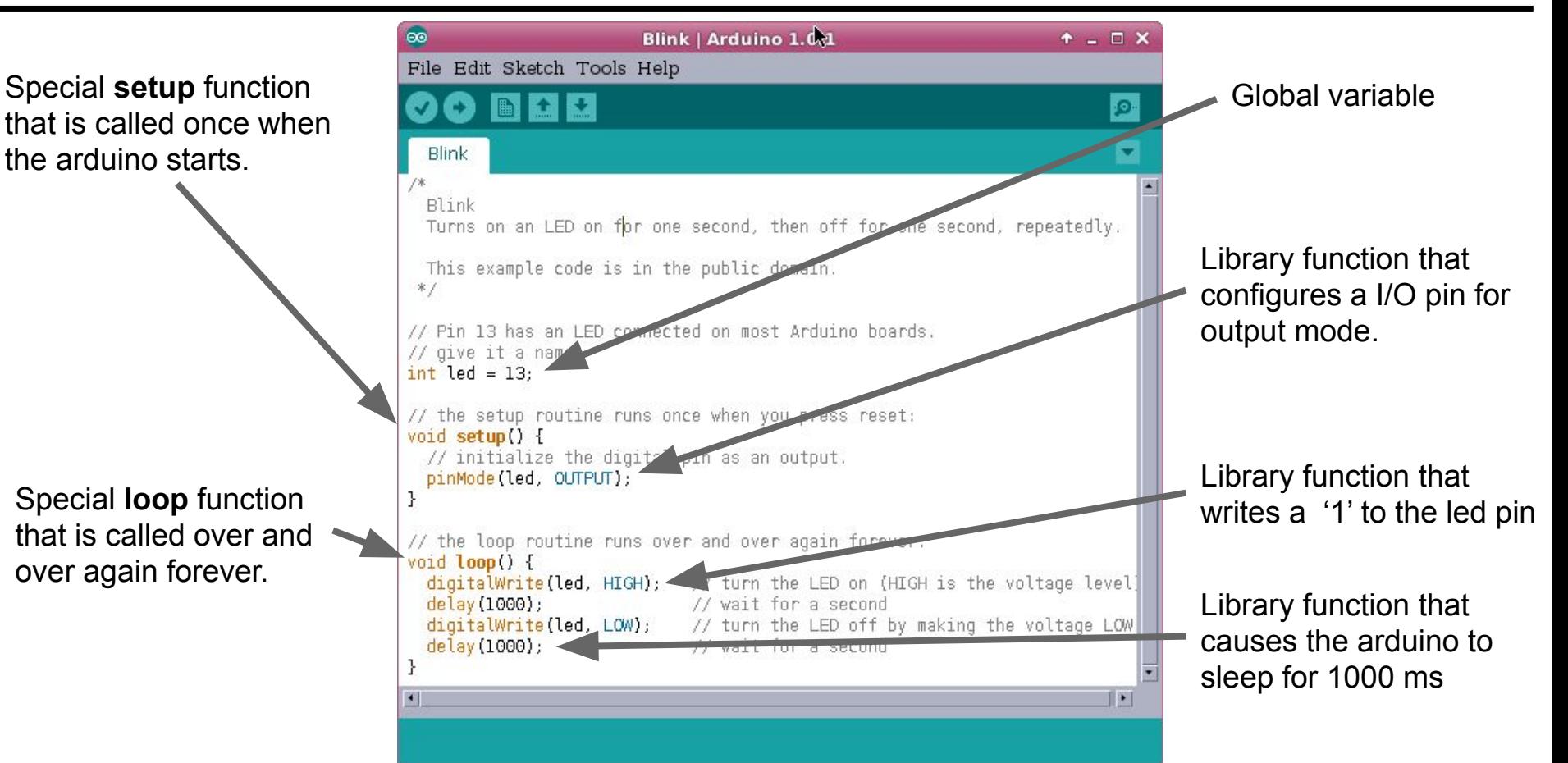

### **Arduino specific functions & libraries**

#### **Special Arduino functions**

- void setup(): This function is run once when the Arduino is powered up (or reset) and sets up the initial conditions for your code.
- void loop(): This function is called after setup() has finished and is called over and over again forever.

#### **I/O port control:**

Digital:

- pinMode(pin,mode): This sets the **mode** (INPUT/OUTPUT) of the **pin** on the arduino.
- digitalWrite(pin, value): This writes the **value**(HIGH/LOW) to **pin** on the arduino.
- digitalRead(pin): This returns the value of the **pin** on the arduino.

Analog:

- analogRead(pin): Read the analog value on **pin** and return the value (0 1024).
- analogWrite(pin,value):Write (PWM) the **value** to **pin**.

#### **Useful libraries:**

Serial: Used to communicate with your computer over a USB cable and a terminal program. See the SerialCallResponse example under communication.

### **Bitwise Operations**

- Remember, data types are fundamentally made out of bits.
- There are special commands to do operations directly on these bits.

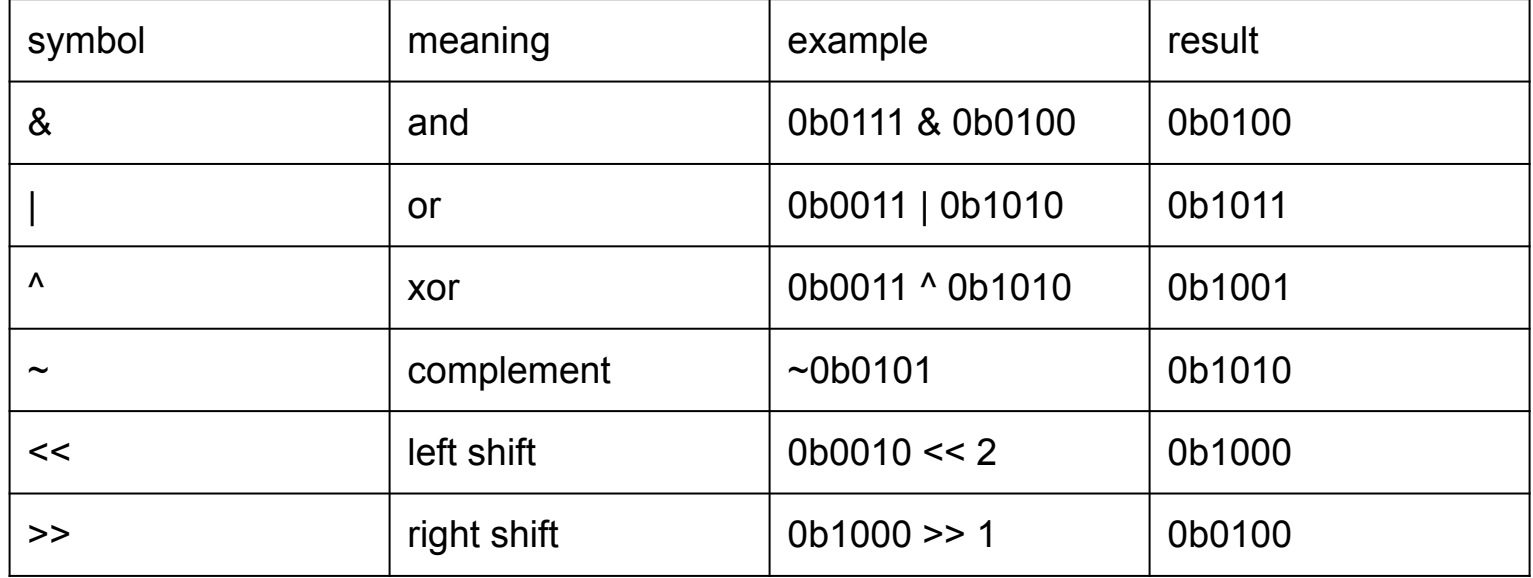

These are used when we want to assemble read bits into a byte or get a bit out of a byte for writing.

```
10hz Binary counter 
// pins 8, 9, 10, 11 are LED outputs
                                      with LED outputs
void setup() {
   for( int i=8; i<=11; i++)pinMode(i, OUTPUT);
\text{int count} = 0;
void loop() {
   count = count + 1;// increment our counter
   for (int b=0; b<4; b++) { // loop over bits
      int mask = 1 < b:
                      // mask = 1, 2, 4, 8
      if ( count & mask) // test one bit in count
         digitalWrite (8+b, HIGH);
      else
         digitalWrite (8+b, LOW);
   delay(100);// delay 100ms
```
int  $n = 12$ ; // global variable

void  $loop()$  { int  $z = 3$ ;

...

// "automatic" variable -

static int cnt; // static variable

for(  $int_i = 0$ ;  $i < 5$ ;  $i++$ )

Visible only inside  $\{ \}$ where it is declared. **Not Initialized by default!** Does not retain value (created anew on each function call)

**Visible in any function** Initialized to zero by default. **Retains value indefinitely.** 

Visible only inside { } where it is declared. Initialized to zero by default **Retains value across function calls** 

### **Go have fun with your Arduinos!**

- If you haven't already, please pick up an Arduino pack from Prof. Sulak, one of the TA's, or me.
- Your homework over break is to install the Arduino software (<http://arduino.cc/en/Main/Software>) and get the blinky example working on your Arduino.
- You can find it along with many other examples by going to File->Examples in the Arduino IDE.
- Please change the frequency of your blinky program to make sure you have everything working.
- If you need help, feel free to talk to the TAs or myself or check the arduino reference website: <http://arduino.cc/en/Reference/HomePage> .

### **Homework**

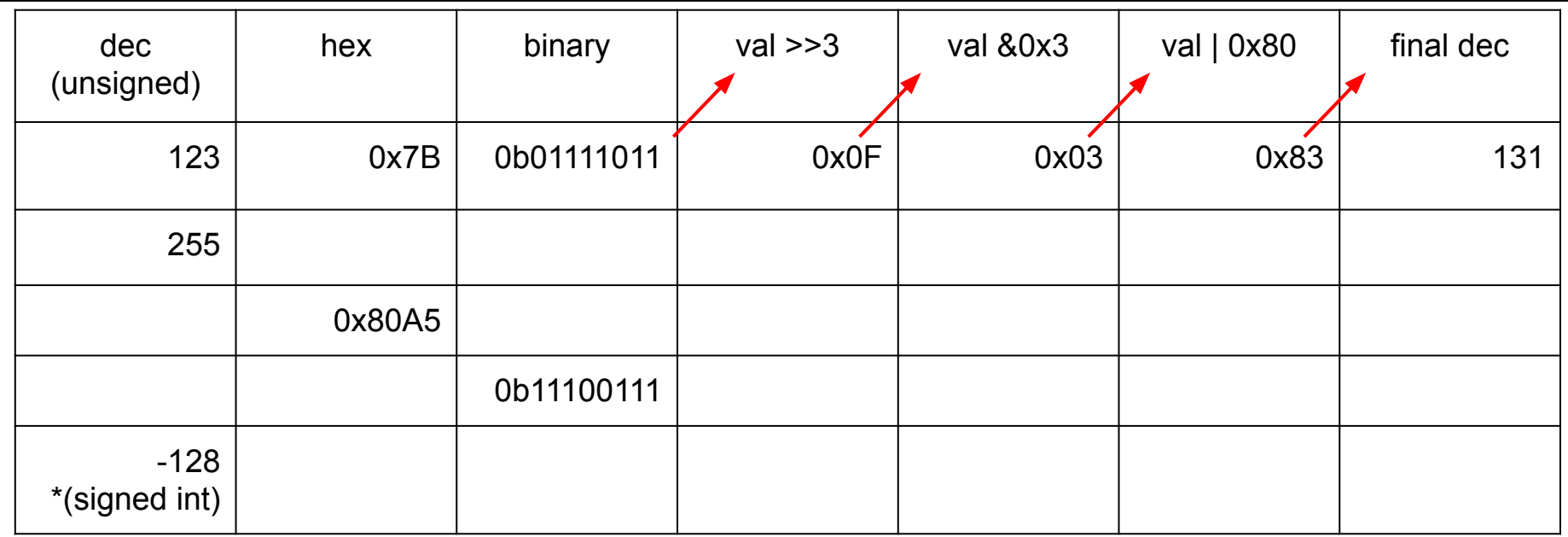

**Work these out on paper first and then write code to check them.**

\*hint: ints are 2 bytes long and [http://en.wikipedia.org/wiki/Two%27s\\_complement](http://en.wikipedia.org/wiki/Two%27s_complement)